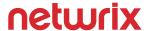

## Netwrix Data Security

Powerful Data Security Made Easy.

www.netwrix.com

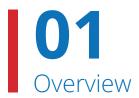

### **Data security with Netwrix**

Netwrix solutions empower you to accurately identify sensitive, regulated and mission-critical information and apply access controls consistently, regardless of where the information is stored. By reducing the exposure of sensitive data, promptly detecting policy violations and suspicious user behavior, you can minimize the risk of data breaches and ensure regulatory compliance.

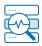

### Identify

Understand which data needs protection and how exposed it is.

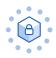

### **Protect**

Minimize the risk of a data breach.

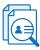

### **Detect**

Promptly detect data security threats.

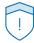

### Respond

Make faster and more informed incident response decisions.

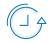

### Recover

Facilitate the recovery of key data and learn from past incidents.

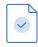

### Comply

Achieve and prove regulatory compliance.

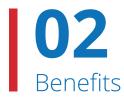

### Understand which data needs protection and how exposed it is

Identify and classify sensitive data, both structured and unstructured, and data and infrastructure risks that might endanger its security.

### Minimize the risk of a data breach

See who has access to what and proactively remediate the overexposure of sensitive, regulated and mission-critical data.

### Promptly detect data security threats

Spot abnormal user behavior and policy violations that threaten data security.

### Make faster and more informed incident response decisions

Reduce mean time to respond to data security threats and contain incidents.

### Facilitate the recovery of key data and learn from past incidents

Review comprehensive details about how a security incident happened and what data was affected.

### Achieve and prove regulatory compliance

Proactively assess the effectiveness of your data security controls and prove your compliance to auditors with hard evidence.

### 03

### Understand which data needs protection and how exposed it is

### Prioritize the security of sensitive data across multiple data silos

Classify and tag both unstructured and structured data regardless of its location so you can prioritize the security of sensitive information. Apply security policies consistently across multiple data repositories.

### **Sensitive Files Count by Source**

Shows the number of files that contain specific categories of sensitive data. Clicking the "Categories" or "Source" link narrows your results down to a certain file in this report. Use this report to estimate amount of your sensitive data in each category, plan for data protection measures and control their implementation.

| Content source   | Categories | Files count |
|------------------|------------|-------------|
| \\fs1\Accounting | GDPR       | 1300        |
|                  | PCI DSS    | 585         |
| \\fs1\Finance    | GDPR       | 715         |
|                  | HIPAA      | 1085        |
|                  | PCI DSS    | 952         |
| \\fs1\HR         | GDPR       | 1500        |
|                  | HIPAA      | 250         |
| \\fs1\Public     | PCI DSS    | 15          |

### **Overexposed Files and Folders**

Shows sensitive files and folders accessible by the specified users or groups, based on the combination of folder and share permissions. Clicking the "Object path" link opens the "Sensitive File and Folder Permission Details" report. Use this report to identify data at high risk and plan for corrective actions accordingly.

### Group Name: Everyone

| Object path                  | Categories |
|------------------------------|------------|
| \\fs1\Accounting\Contractors | GDPR       |
|                              | PCI DSS    |
|                              | PII        |
| \\fs1\Accounting\Payroll     | GDPR       |
|                              | PCI DSS    |
| \\fs1\Accounting\Invoices    | GDPR       |
|                              | PCI DSS    |

### Identify overexposed sensitive data

See which pieces of sensitive data are most at risk so you can prioritize remediation of those risks. Discover sensitive information that is exposed to a large number of users without a business need or that is stored in an unsecure location.

### Understand which data needs protection and how exposed it is

### Assess data and infrastructure security risks

Identify both data and infrastructure security gaps, such as a large number of directly assigned permissions or too many inactive user accounts. Continuously evaluate these security metrics and focus on what's most important.

| Risk name                                     | Current value       | Risk level             |
|-----------------------------------------------|---------------------|------------------------|
| Users and Computers                           |                     |                        |
| User accounts with Password never expires     | 2                   | ■ Medium (1-4)         |
| User accounts with Password not required      | 0                   | ■ Low (0)              |
| Disabled computer accounts                    | 0% (0 of 20)        | ■ Low (0)              |
| Inactive user accounts                        | 10% (3 of 30)       | ■ High (1% - 100%)     |
| Inactive computer accounts                    | 20% (4 of 20)       | ■ High (3% - 100%)     |
| Permissions                                   |                     |                        |
| User accounts with administrative permissions | 20% (6 of 30)       | ■ High (3% - 100%)     |
| Administrative groups                         | 12% (6 of 50)       | ■ High (3% - 100%)     |
| Empty security groups                         | 6% (3 of 50)        | ■ High (2% - 100%)     |
| Data                                          |                     |                        |
| Shared folders accessible by Everyone         | 14% (2145 of 15321) | ■ High (5% - 100%)     |
| File names containing sensitive data          | 2                   | ■ High (2 - unlimited) |

## Minimize the risk of a data breach

## Automatically quarantine sensitive data to reduce the risk of a breach or loss

If a sensitive document pops up in an unexpected location, automatically move it to a quarantine area until you can determine where it should be stored and who should have access to it.

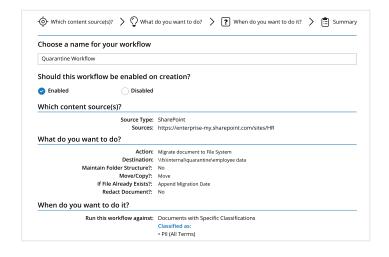

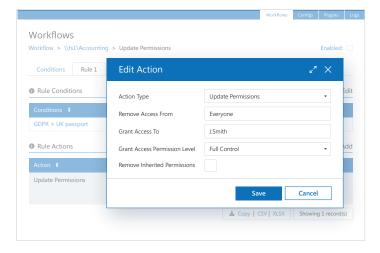

## Immediately lock down sensitive data that is overexposed

If access controls around sensitive data are not risk-appropriate, automatically remove all rights to read or modify this information from global access groups like Everyone.

## 06 Minimize the risk of a data breach

### Streamline regular privilege attestations

See who has access to what sensitive data and how they got that access, and enable data owners to regularly verify that these rights are in line with business needs. If they aren't, remove excessive permissions to enforce the least-privilege principle and keep risk at an acceptable level.

### Sensitive File and Folder Permissions Details

Shows permissions granted on files and folders that contain certain categories of sensitive data. Use this report to see who has access to a particular file or folder, vie either group membershir or direct assignment. Reveal sensitive content that has permissions different from the parent folder.

Object: \\fs1\Accounting (Permissions: Different from parent)

Categories: GDPR, PCI DSS

| Account              | Permissions  | Means Granted |
|----------------------|--------------|---------------|
| ENTERPRISE\J.Carter  | Full Control | Group         |
| ENTERPRISE\T.Simpson | Full Control | Directly      |
| ENTERPRISE\A.Brown   | Full Control | Group         |

Object: \\fs1\Accounting\Europe (Permissions: Different from parent)

Categories: GDPR

| Account            | Permissions  | Means Granted |
|--------------------|--------------|---------------|
| ENTERPRISE\M.Smith | Full Control | Group         |
| ENTERPRISE\A.Gold  | Full Control | Group         |

## 07

### Minimize the risk of a data breach

### Increase the precision of your DLP solution

Non-sensitive items tagged by mistake do not require protection. Optimize your data security efforts by increasing the accuracy of your data loss prevention (DLP) tool using the high-precision classification tags written by Netwrix.

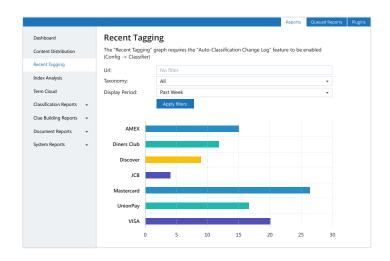

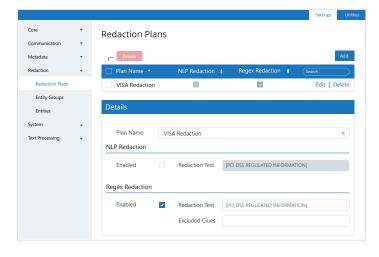

## Redact sensitive information based on corporate policy

Reduce the risk of exposure of confidential information by automatically redacting sensitive content from documents if there's no business requirement for it to be there. Maintain productivity by keeping the rest of the document intact

## 08 Promptly detect data security threats

## Establish strict accountability over the use of privileged accounts

Continuously monitor the activity of privileged users across all systems to ensure that they follow internal policies and don't abuse their privileges to access, modify or delete sensitive data without being caught.

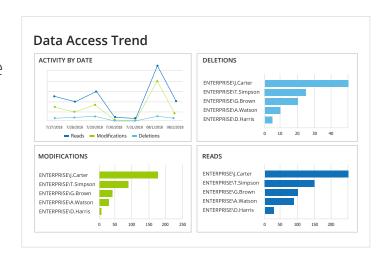

### **Administrative Group Membership Changes** Shows changes to membership of the Domain Admins, Enterprise Admins, Schema Admins, Account Operators, and other administrative groups. Group name: \ENTERPRISE\Users\Domain Admins Who When Member Action ENTERPRISE\ 9/17/2018 \ENTERPRISE\Users\Jack Falcon Added dc1.enterprise.com R.Ferrano 6:57:32 PM Group name: \ENTERPRISE\Users\Domain Admins Who When Action Member \ENTERPRISE\Users\Liza Lee ENTERPRISE\ Added 9/16/2018 dc1.enterprise.com P.Jackson 7:07:18 PM Where:

### Stay on top of privilege escalation

Detect any changes to access rights or group membership so you can assess whether any permissions to sensitive data have been modified without a legitimate reason. Quickly revert any improper changes to reduce risk.

## **09**Promptly detect data security threats

### Detect ransomware attacks in progress

Get alerted about signs of possible ransomware activity, such as a large number of file modifications in a very short period of time. Quickly isolate the user account responsible to stop the ransomware from encrypting all the files that account has access to across your network.

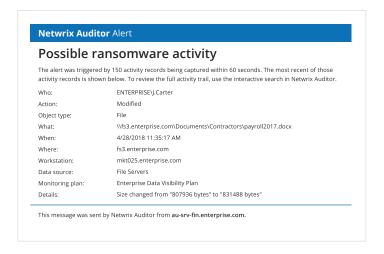

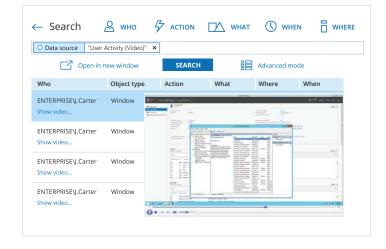

### Keep third-party activity under close scrutiny

Carefully monitor the activity of third-party user accounts in any system or application, even if it doesn't produce any logs, to ensure full accountability. Get notified any time a vendor does something outside of their scope of activity, since their unauthorized actions could put your data at risk.

## 10 Promptly detect data security threats

### Detect compromised accounts and malicious insiders

Promptly detect even subtle signs of possible data security threats in progress, such as unusual logons or users accessing sensitive data they haven't accessed before. Easily identify and investigate the users who pose the most risk with an aggregated view of the anomalous activity by each individual.

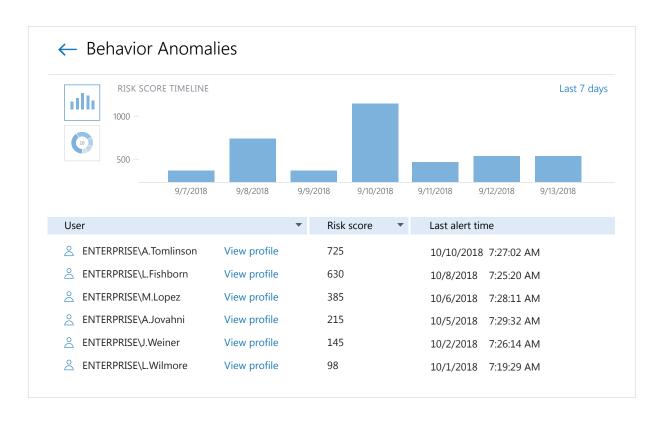

### 11 Make faster and more informed incident response decisions

### Streamline incident investigation

Quickly get to the bottom of incidents involving sensitive data: Understand exactly what happened, how it happened, who was behind it and which pieces of information were affected. Use this context to formulate the best possible response to the incident.

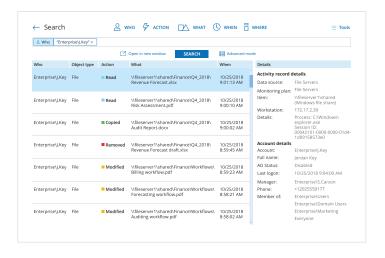

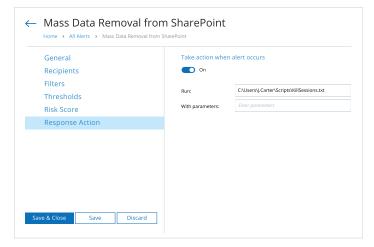

### Reduce the mean time to respond

React to data security threats faster by automating response to anticipated incidents. Provide initial incident support and enable faster, more accurate investigations by integrating Netwrix into your SecOps process.

## 12 Make faster and more informed incident response decisions

### Determine and report the severity of a data breach

Analyze how much data a malicious insider or a compromised account had access to and exactly which pieces of data were actually viewed, modified or deleted. Use this information to determine whether you need to report the incident and, if necessary, to notify all affected parties and take other appropriate steps.

### **Activity Related to Sensitive Files and Folders**

Shows all access attempts (failed and successful changes, and successful and failed read attempts) to files and folders that contain certain categories of sensitive data.

| Action                                | Object type                     | What                     | Who                    | When                    |
|---------------------------------------|---------------------------------|--------------------------|------------------------|-------------------------|
| Read (Failed Attempt)                 | Folder                          | \\fs1\Accounting\Payroll | ENTERPRISE\<br>M.Smith | 3/12/2018<br>9:25:49 AM |
| Where:<br>Workstation:<br>Categories: | fs1<br>192.168.77.25<br>PCI DSS |                          |                        |                         |
|                                       |                                 |                          |                        |                         |
| Read                                  | Folder                          | \\fs1\Accounting\Payroll | ENTERPRISE\<br>M.Smith | 3/12/2018<br>9:25:55 AM |

### Facilitate the recovery of key data and learn from past incidents

### Understand the value and sensitivity of data to plan information recovery processes

Inventory your data and see where the most sensitive or valuable data is located. Create information recovery plans that prioritize the restoration of that data.

### Sensitive Files Count by Source

Shows the number of files that contain specific categories of sensitive data. Clicking the "Categories" or "Source" link narrows your results down to a certain file in this report. Use this report to estimate amount of your sensitive data in each category, plan for data protection measures and control their implementation.

| Content source   | Categories | Files count |
|------------------|------------|-------------|
| \\fs1\Accounting | GDPR       | 1300        |
|                  | PCI DSS    | 585         |
| \\fs1\Finance    | GDPR       | 715         |
|                  | HIPAA      | 1085        |
|                  | PCI DSS    | 952         |
| \\fs1\HR         | GDPR       | 1500        |
|                  | HIPAA      | 250         |
| \\fs1\Public     | PCI DSS    | 15          |
|                  |            |             |

### Activity Related to Sensitive Files and Folders

Shows all access attempts (failed and successful changes, and successful and failed read

| Ac | tion                                                   | Object type                                        | What                           | Who                      | When                     |
|----|--------------------------------------------------------|----------------------------------------------------|--------------------------------|--------------------------|--------------------------|
|    | Removed                                                | File                                               | \\fs1\Finance\Revenue2018.xlsx | ENTERPRISE\<br>T.Simpson | 12/22/2018<br>4:30:33 PM |
|    | Where:<br>Workstation:<br>Categories:<br>Date created: | fs1<br>192.169.55.34<br>PCI DSS<br>"1/24/2018 10:1 | 1:42 AM"                       |                          |                          |
|    | Removed                                                | File                                               | \\fs1\Finance\Revenue2017.xlsx | ENTERPRISE\<br>T.Simpson | 12/22/2018<br>4:35:47 PM |
|    | Where:<br>Workstation:<br>Categories:<br>Date created: | fs1<br>192.169.55.34<br>PCI DSS<br>"1/23/2017 11:3 | :4·54 AM"                      |                          |                          |

### Get back up and running faster by prioritizing the recovery of key data

Determine which sensitive, confidential or mission-critical data was corrupted during an attack and prioritize its recovery. See who had what access to those documents to get your business users back up and running as soon as possible.

### 14

### Facilitate the recovery of key data and learn from past incidents

### Incorporate lessons learned into your data security strategy

Analyze exactly how a security incident occurred and use this information to improve your data security strategy and prevent similar incidents in the future.

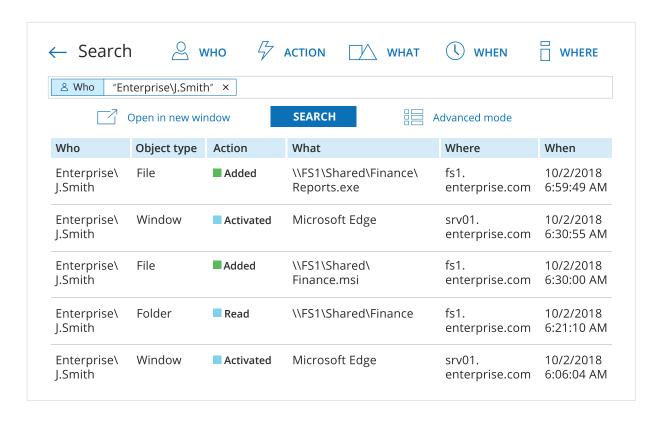

## 15 Achieve and prove regulatory compliance

### Assess the effectiveness of data security controls

Implement compliance controls across your entire infrastructure and regularly assess whether they work as intended. If written security policies differ from what's actually in place, you can fix your faulty data security controls before auditors discover them.

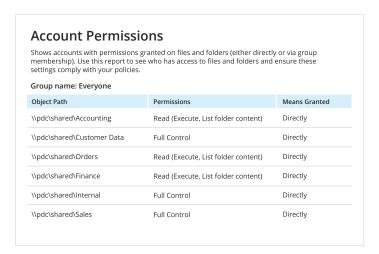

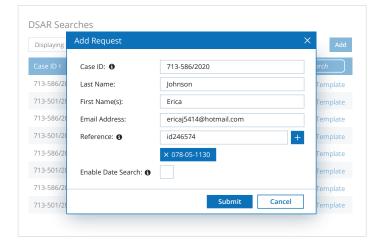

### Comply with access requests

Easily find all data you store about a particular data subject when they exercise their privacy rights under GDPR, CCPA and other modern regulations. Provide them with a list of this information or erase it completely if they withdraw their consent.

## 16 Achieve and prove regulatory compliance

## Slash time spent on compliance preparation and audits

Prepare for the bulk of auditors' requests by taking advantage of out-of-the-box reports aligned to the compliance controls of HIPAA/HITECH, PCI DSS, GDPR and other common regulations.

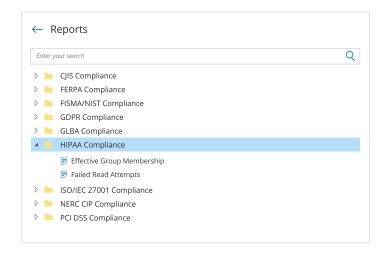

# Long-Term Archive Location and retention settings for the local file-based storage of audit data. Location and retention settings Write audit data to: C\Program Data\Netwrix Auditor\Data Keep audit data for: 60 months Netwrix Auditor uses the LocalSystem account to write audit data to the Long-Term Archive Modify

### Store and access your audit trail for years

Keep your audit trail archived in a compressed format for more than 10 years, as required by many regulations, while ensuring that all audit data can easily be accessed by authorized users at any time.

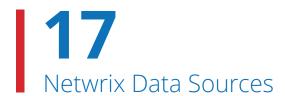

## Secure both data and backbone systems

Netwrix platforms include a broad scope of supported systems that provide a single-pane-of-glass-view of what's going on across both data storages and backbone IT systems. This insight enables organizations to understand where sensitive data is located, what the risks around it are and what activity is threatening its security.

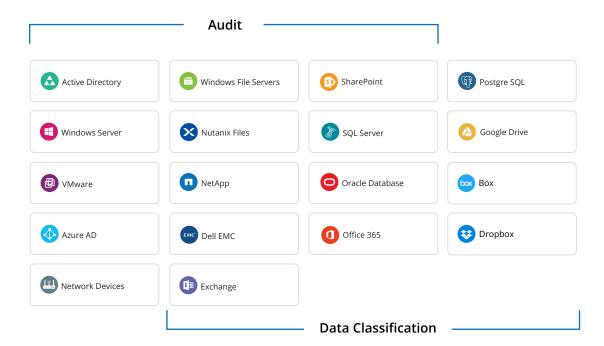

## 18 Netwrix Integration API

## Benefit from endless integration capabilities for improved data security

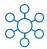

### Centralize auditing and reporting

Netwrix collects activity trails from any on-premises or cloud applications and stores them in a secure central repository, ready for incident investigation and compliance inquiries.

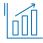

### Get the most from your SIEM investment

By feeding granular audit data into your HP Arcsight, Splunk, IBM QRadar or other SIEM solutions, Netwrix increases the signal-to-noise ratio and maximizes SIEM value.

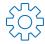

### Automate IT workflows

Netwrix integrates with other data security, compliance and data management tools, thereby automating and improving IT workflows and SecOps processes.

Visit the Netwrix Add-on Store at **netwrix.com/go/add-ons** to find free, ready-to-use add-ons built to integrate Netwrix with your IT ecosystem.

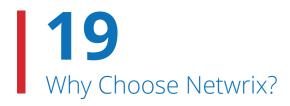

### What makes us different?

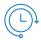

### Fast time to value

Start getting value right out of the box and receive return on your investment in days, not months.

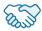

### **Trusted advisor**

Get a strategic partner, rather than a vendor, and rely on a trustworthy, long-term partnership.

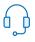

### First-class support

Have your issues definitively resolved by the first-class, U.S.-based customer support with a 97% satisfaction rate.

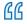

Netwrix has been crucial to our overall security structure. We use it to audit privileged accounts, sensitive data and changes to servers, among other things.

## **20**Customer Success

### Built for IT environments of all sizes, Netwrix architecture supports the growth of your organization

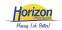

### Nonprofit

Horizon Leisure Centres accelerates data classification to ensure the security of sensitive data and comply with GDPR.

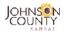

### Government

Johnson County in Kansas streamlines detection and investigation of suspicious events with Netwrix.

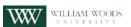

### Education

William Woods University uses Netwrix to reduce risk of data exposure and improve security posture.

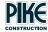

### **Energy**

Pike Electric troubleshoots issues faster and ensures business continuity using Netwrix.

### netwrix

### **About Netwrix**

Netwrix is a software company that enables information security and governance professionals to reclaim control over sensitive, regulated and business-critical data, regardless of where it resides. Over 10,000 organizations worldwide rely on Netwrix solutions to secure sensitive data, realize the full business value of enterprise content, pass compliance audits with less effort and expense, and increase the productivity of IT teams and knowledge workers

For more information, visit www.netwrix.com.

### **Next Steps**

Free trial — Set up Netwrix in your own test environment: netwrix.com/freetrial

**In-Browser Demo** — Take an interactive product demo in your browser: <u>netwrix.com/browser\_demo</u>

**Live Demo** — Take a product tour with a virtual Netwrix expert: netwrix.com/livedemo

**Request Quote** — Receive pricing information: <u>netwrix.com/buy</u>

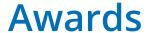

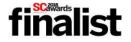

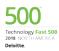

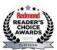

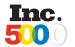

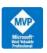

### **Corporate Headquarters:**

300 Spectrum Center Drive, Suite 200, Irvine, CA 92618

**Phone:** 1-949-407-5125 **Toll-free:** 888-638-9749 **EMEA:** +44 (0) 203-588-3023

t in 🛗 👣 😉

netwrix.com/social